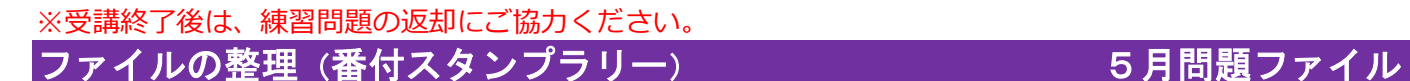

番付スタンプラリーの問題を整理しておきましょう

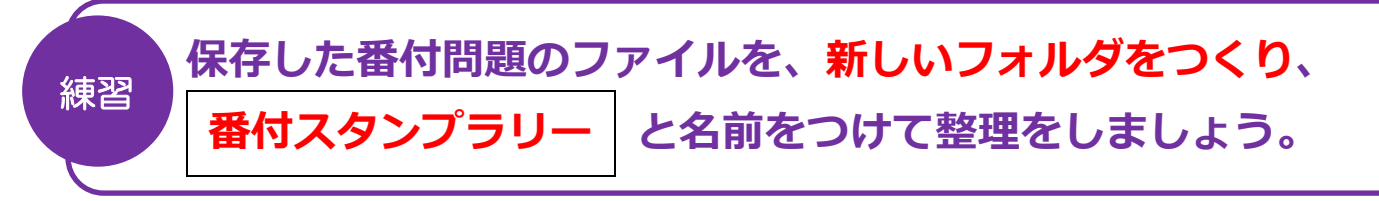

## <5月問題ファイル>

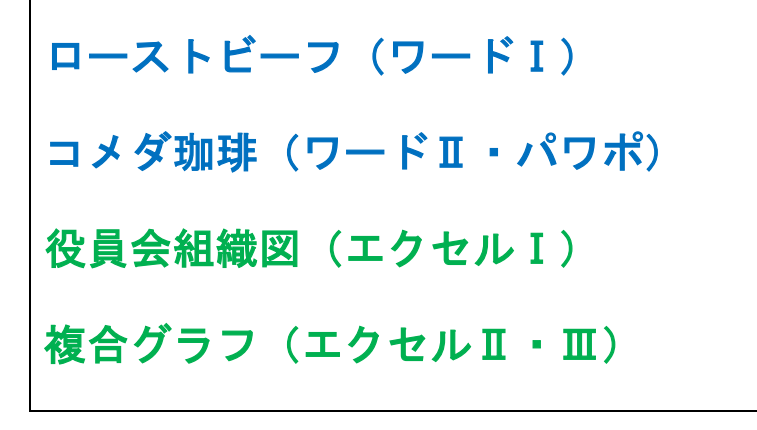

※見つからないファイル、作成していないファイルは 気にせず、あるファイルだけまとめましょう。

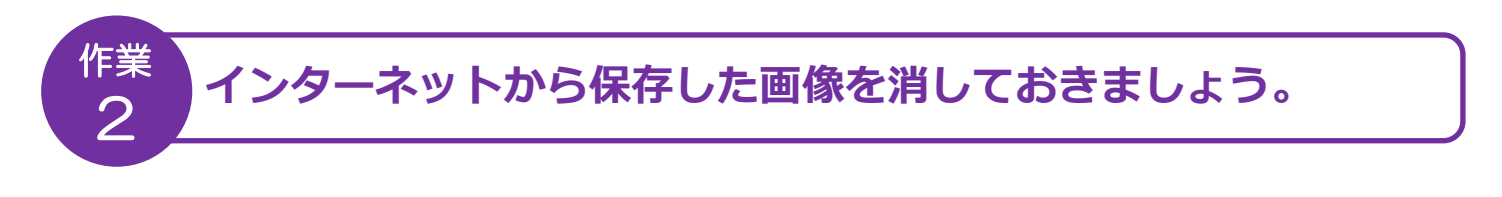

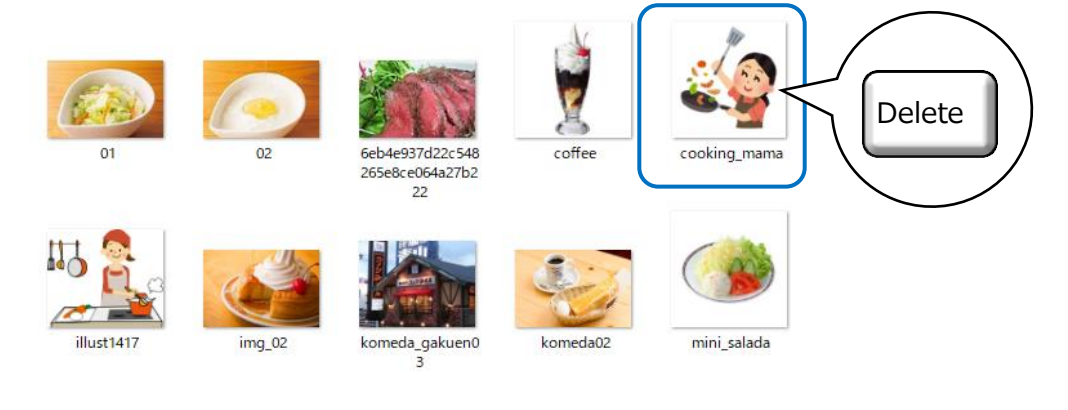

終わったら、テキストや練習問題の続きに進みましょう 来月の番付スタンプラリーの問題もお楽しみに♪

※受講終了後は、練習問題の返却にご協力ください。

ファイルの整理 (番付スタンプラリー) きゅうしゃ いっと 5月問題ファイル

番付スタンプラリーの問題を整理しておきましょう

## 手順1 タスクバーより ア (エクスプローラー) をクリック。

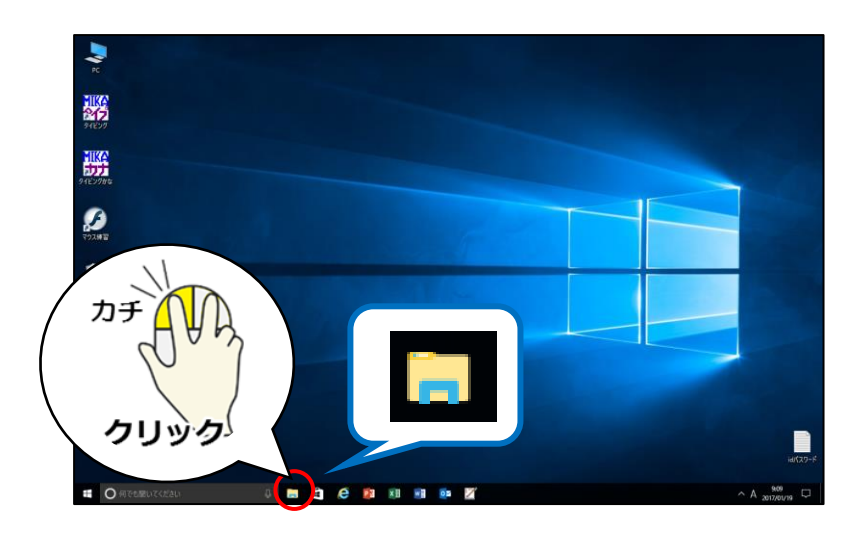

手順2 - 左メニューより USB ドライブをクリックして選択。

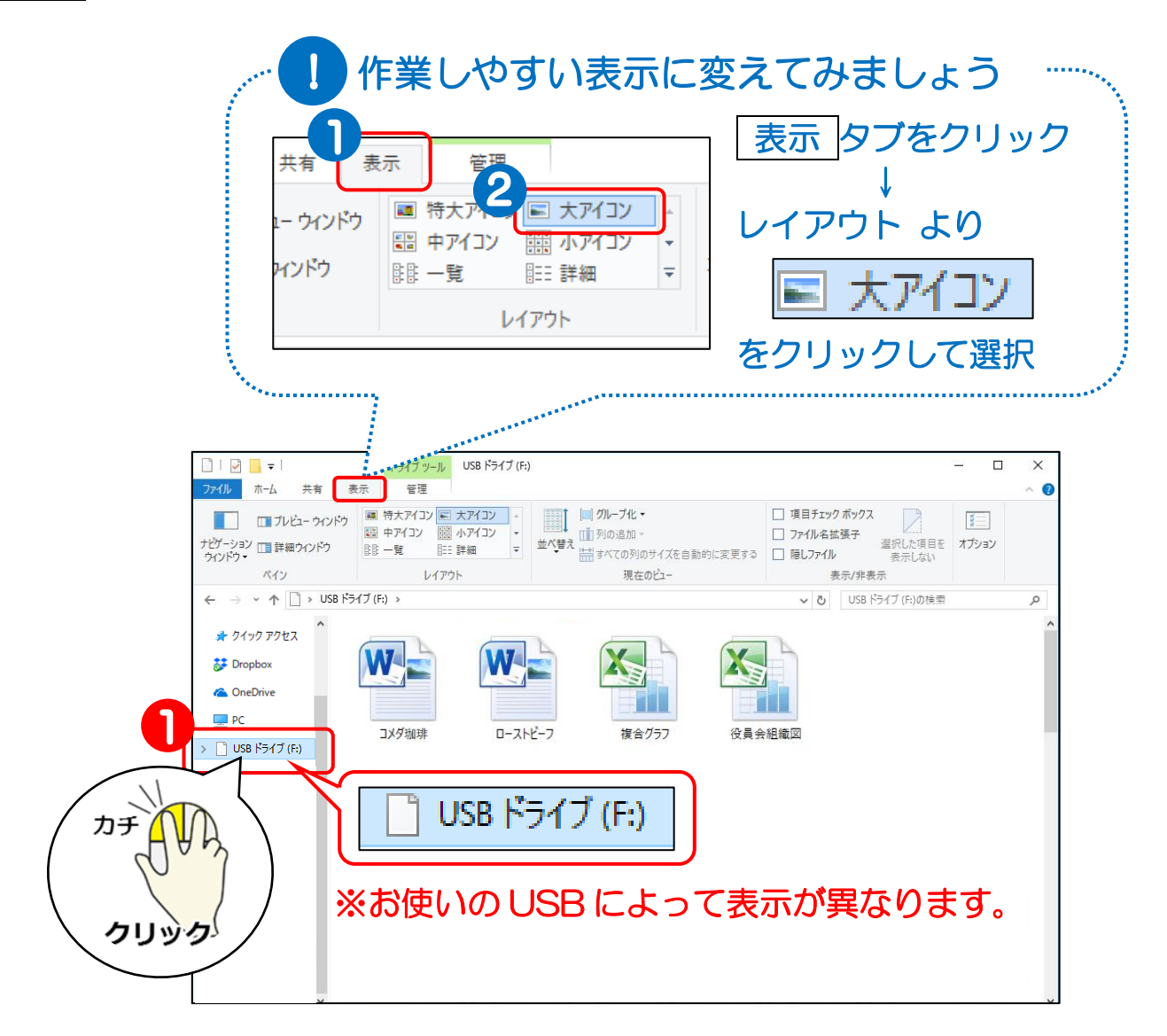

番付スタンプラリーの問題を整理しておきましょう

手順3 | ホーム タブより 新しいフォルダーをクリックすると 新しいフォルダーがつくられます。

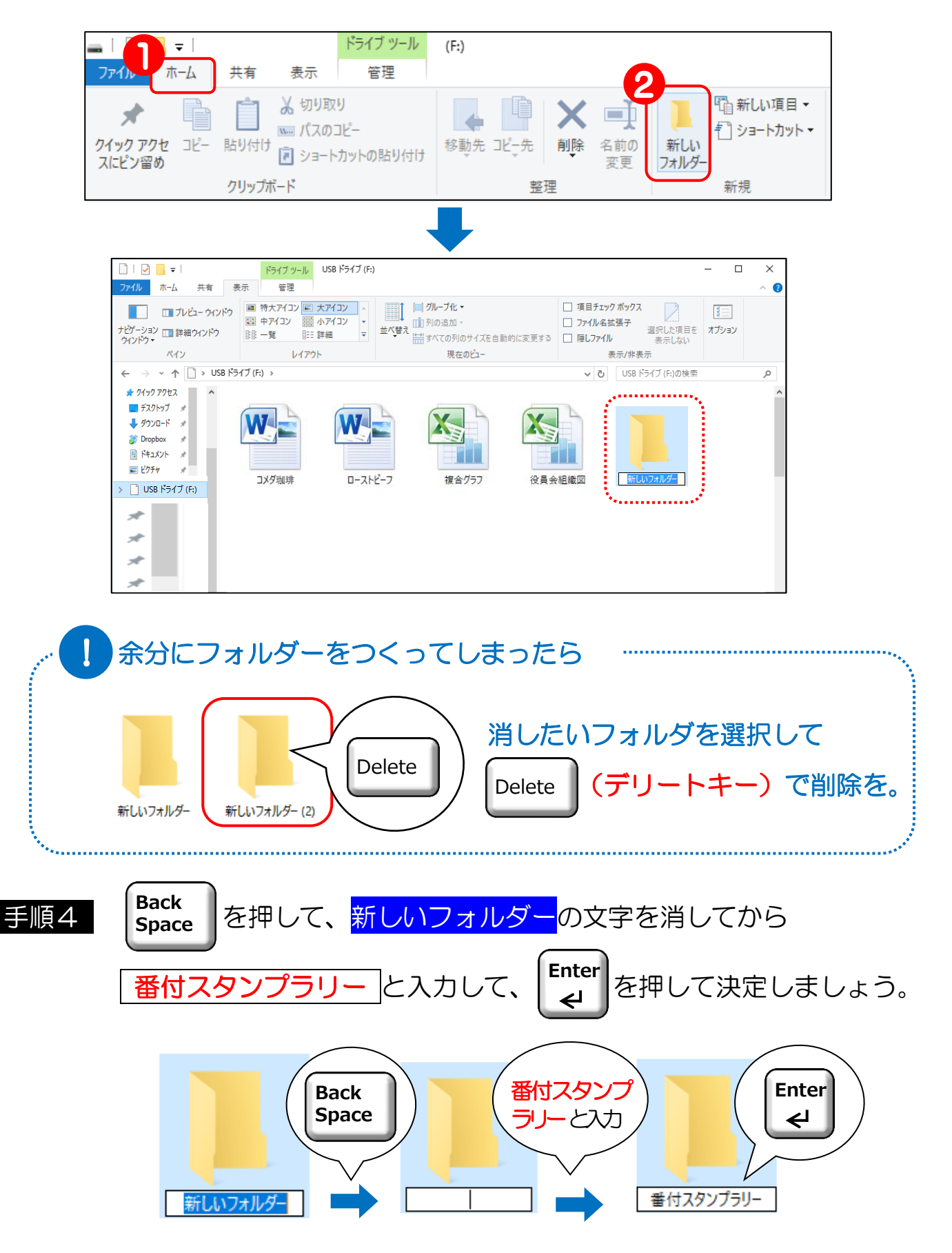

※受講終了後は、練習問題の返却にご協力ください。

ファイルの整理 (番付スタンプラリー) きゅうしゃ いんじょう 5月問題ファイル

- 番付スタンプラリーの問題を整理しておきましょう 手順5 | 5月問題ファイル を 番付スタンプラリー のフォルダーの上に、 が重なるようにドラッグしましょう。 押しながら ドラック ローストビーフ 番付スタンプラリー うまく移動できない場合 い に注目!
	- がフォルダーと重なるように ドラッグしてみてください。 番付スタンプラリーへ移動 → 番付スタンプラリーへ移動 と表示されたら 番付スタンプラリー マウスから指を離しましょう

## 手順6 ファイルが消えれば、 フォルダーの中に移動したことがわかります。 番付スタンプラリー 同様に、残りのファイルも|番付スタンプラリー|の中に移動させてみましょう!

終わったら、テキストや練習問題の続きに進みましょう 来月の番付スタンプラリーの問題もお楽しみに♪